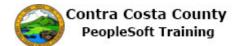

## Signing In

| Step | Action                                                                                          |
|------|-------------------------------------------------------------------------------------------------|
| 1.   | The <b>Sign In</b> page displays.                                                               |
|      | To sign in, enter your User ID and your Password. Then click the Sign In button.                |
| 2.   | Enter the desired information into the User ID field. Enter a valid value e.g. "12345".         |
|      | User ID                                                                                         |
|      |                                                                                                 |
|      |                                                                                                 |
| 3.   | Click in the <b>Password</b> field.                                                             |
|      | Password                                                                                        |
|      |                                                                                                 |
|      |                                                                                                 |
| 4.   | Enter the desired information into the <b>Password</b> field. Enter a valid value e.g. "*****". |
|      | Password                                                                                        |
|      |                                                                                                 |
|      |                                                                                                 |
| 5.   | Click the <b>Sign In</b> button.                                                                |
|      | Sign In                                                                                         |
|      |                                                                                                 |
| 6.   | You are now on the <b>Employee Self Service</b> home page.                                      |
| 7.   |                                                                                                 |
|      | End of Procedure.                                                                               |